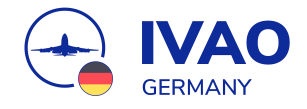

# **Troubleshooting**

### **Microsoft Flight Simulator (FSX)**

Flugsimulation ist ein tolles Hobby - aber gefühlt kämpft jeder Flugsimulationsbegeisterte die Hälfte der Zeit damit, Probleme mit dem Simulator zu lösen.

Dieses Dokument soll dir helfen, die gängigsten und bekanntesten Probleme mit dem Microsoft Flight Simulator (FSX) zu lösen!

#### **Hinweis**

Alle angegebenen Pfade beziehen sich auf das Standardinstallationsverzeichnis von FSX.

#### **Inhaltsverzeichnis**

FSX [startet](#page-1-0) nicht [Schwarze](#page-2-0) Flächen im FSX Doppelte [Flughäfen](#page-2-1) [Doppelte](#page-3-0) Jetways Active Sky [Einstellungen:](#page-3-1) Wetter Und was, wenn es immer noch nicht [klappt?](#page-4-0)

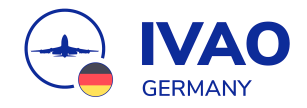

#### <span id="page-1-0"></span>**FSX startet nicht**

Wenn der FSX nicht startet oder es nach einer Addon-Installation zu Problemen kommt, kann es helfen, die unten genannten cfg-Dateien zu löschen bzw. umzubenennen. Bei einem erneuten Start des Simulators werden dann diese Dateien aus einer Standardkonfiguration wieder neu angelegt. Hier sind die zwei cfg-Dateien die gelöscht werden müssen und deren Speicherorte:

Die **fsx.cfg** speichert die Einstellungen des Simulators. Hier findest du die Datei:

C:\Users\%username%\AppData\Roaming\Microsoft\FSX

In der **scenery.cfg** werden die Addons gespeichert. Die Datei findest du unter:

C:\ProgramData\Microsoft\FSX

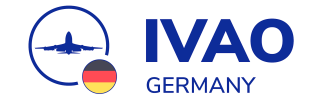

#### <span id="page-2-0"></span>**Schwarze Flächen im FSX**

Im FSX kann es vorkommen, dass nach einer Addon-Installation (insbesondere bei Orbx-Inhalten) in der Landschaft schwarze Flecken sind. Dies liegt daran, dass hier die terrain.cfg beschädigt wurde. Durch das Löschen dieser Datei wird die terrain.cfg neu aufgebaut und bindet die Orbx-Addons wieder richtig ein, sodass die schwarzen Flecken verschwinden. Diese Datei findest du im unten aufgeführten Pfad. Du kannst sie entweder löschen oder wenn du sichergehen willst, umbenennen.

C:\Program Files (x86)\Microsoft Flight Simulator X

#### <span id="page-2-1"></span>**Doppelte Flughäfen**

Wenn du in dem Flugsimulator doppelte Flughäfen (übereinander liegend) haben solltest, ist das nicht schön. Merkmale für übereinander liegende Flughäfen sind zum Beispiel: doppelte Gebäude, doppelte Runways oder auch doppelte Taxiway-Befeuerung. Solltest du das feststellen, so ist die Wahrscheinlichkeit hoch, dass du hier entweder zwei Addons gleichzeitig aktiv hast, oder ein Addon installiert hast, welches die Standard-Szenerie nicht deaktiviert. Das kannst du lösen, indem du die Reihenfolge in der Szenerie-Konfigurationsdateianpasst. Die Scenery.cfg-Datei findest du hier:

C:\ProgramData\Microsoft\FSX

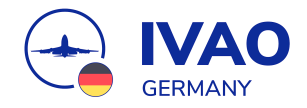

#### <span id="page-3-0"></span>**Doppelte Jetways**

Doppelte Jetways sind im Flugsimulator leider auch ein sehr lästiges Thema. Wenn du die GSX-Erweiterung (GSX Level 2) benutzt, kann es vorkommen, dass du an den Airports doppelte Jetways vorfindest. Das hat den Hintergrund, dass GSX in der erweiterten Version automatisch an allen Airports Jetways anlegt und gegen die Standard-Jetways austauscht. Es gibt von GSX einen Konfigurator, in welchem du einstellen kannst, wo GSX diese Jetways generieren soll und wo nicht.

Aber auch andere Addons können die Ursache für doppelte Jetways sein, wenn diese Jetways mitliefern, GSX dies aber nicht mitbekommt und trotzdem die Jetways einbindet. Als Lösung kannst du im GSX-Konfigurator diesen Airport deaktivieren.

Auch ohne GSX können Addons doppelte Jetways verursachen. Hier kann es helfen, die Jetway-BGL-Dateien im Addon-Ordner zu bearbeiten, um sicherzustellen, dass die Szenerie entweder ihre eigenen mitgelieferten Jetways benutzt oder die Standard-Jetways von FSX.

#### <span id="page-3-1"></span>**Active Sky Einstellungen: Wetter**

Um im FSX reale Wetterdaten zu bekommen, ist es zwingend erforderlich, dass du ein Addon installiert. Hierzu eignet sich z. B. Active Sky. Um dieses Addon aber richtig nutzen zu können, solltest du im FSX unter "Wetteroptionen" den Schieberegler "Wolkendarstellungs-Entfernung" ganz nach rechts schieben. Diese Anpassung ist für Active Sky wichtig, da es ansonsten zu Abstürzen des Addons oder des ganzen Simulators kommen kann.

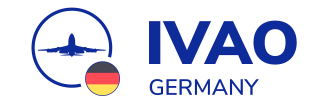

## <span id="page-4-0"></span>**Und was, wenn es immer noch nicht klappt?**

Solltest du trotz der oben genannten Lösungsvorschläge immer noch ein Problem haben, dann kannst du dich hier um weitere Hilfe bemühen:

- Support-Ticket auf dem IVAO [Germany](https://discord.de.ivao.aero) Discord Erstelle ein Ticket auf unserem IVAO Germany Discord - ein Mitglied aus dem Staff wird sich dann mit dir in Verbindung setzen.
- #hardware-software Textkanal auf dem IVAO [Germany](https://discord.de.ivao.aero) Discord Auch im Kanal #hardware-software kannst du deine Fragen loswerden. Hier bekommst du in der Regel Lösungsvorschläge von anderen IVAO Nutzern in Echtzeit angeboten.
- IVAO Germany PiLot(s)en-Talk Auf unserem IVAO Germany - PiLot(s)en-Talk (das ist der Name unseres [TeamSpeak3-Servers](https://ts3.de.ivao.aero)) triffst du zu jeder Tages- und Nachtzeit viele andere Flugsimulationsbegeisterte, die du direkt bei Problemen ansprechen kannst. Wir haben dazu sogar einen eigenen Kanal "Hier hinein, wenn du Hilfe benötigst!" erstellt.
- IVAO Community Forum

Auch im IVAO [Community](https://de.forum.ivao.aero/) Forum gibt es jede Menge Kanäle für technischen Support. Wenn du auf einem Unterforum von IVAO HQ landest, solltest du aber beachten, dass du deine Fragen auf Englisch stellen musst.

Troubleshooting - Microsoft Flight Simulator FSX

*Version vom 02. August 2023*

— Autor: Florian N. (531532)